## Bedienungs-Kurzanleitung für

# **TELE-Professional V1.0**

## **Schnittstellen-Übersicht:**

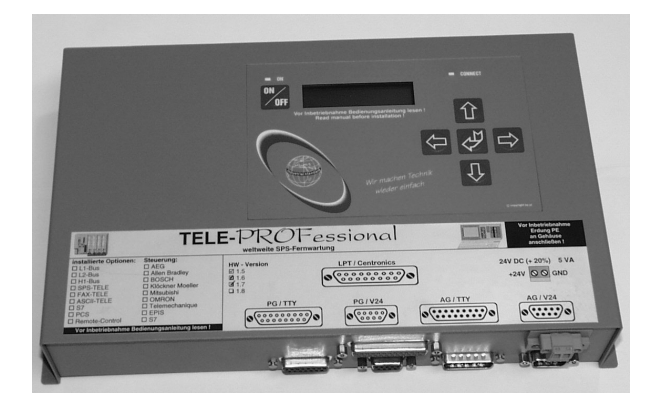

### **Anschlüsse:**

#### **Drucker:**

Dieser Anschluss hat für den Betrieb eines Tele-Professional für die Fernwartung keinen Einfluss. Man kann dort die optional erhältliche Digitale I/O-Baugruppe mit 4 In und Out anschließen. Über diese digitalen Ein-Ausgänge kann man ein Fernwirken durchführen, das heißt, man kann über die Telefonleitung die Eingänge ablesen, die Ausgänge setzen oder auch eine Alarmanwahl durchführen.

#### **PCMCIA:**

Nach Abziehen des Klebeschildes können hier PCMCIA-Karten des Types II gesteckt werden. So zum Beispiel eine Serielle PCMCIA-Karte für die Kopplung zu einem Handy.

#### **Analog-Modem:**

Anschluss an einen analogen Telefonanschluss mittels mitgeliefertes Telefonkabel. Der Telefonanschluss, an der das Telefonkabel anzuschließen ist, befindet sich hinten links. Da es sich hier um 2 Buchsen handelt, ist die zur Gerätemitte hin (rechts) zu verwenden. An der linken Buchse kann man einen analogen Telefonapparat anschließen. Es werden im Prinzip nur die beiden mittleren Kontakte des RJ-12-Steckers (4/6) benötigt. Es ist sicher zu stellen, dass dort auch die Telefonleitung (a und b) aufgelegt ist. Es sind keinerlei Brücken im Stecker noch der Wandbuchse notwendig.

#### **PG-AG-Buchse:**

Der Anschluss an eine SPS kann über diese Buchsen und Stecker realisiert werden. Beide Buchsen sind als V.24 (9polig) sowie für TTY (15polig) ausgelegt.

Es kann jeweils entweder Seriell oder über TTY gearbeitet werden. Es dürfen beide Kabel nicht gleichzeitig gesteckt sein.

#### **Spannungsversorgung:**

Das Tele-Professional erwartet eine Betriebsspannung von 24V DC mit einer Toleranz von  $\pm 20\%$ . Die Stromaufnahme beläuft sich auf 200mA.

So wie das Tele-Professional auf dem Bild abgebildet ist, haben wir von links nach rechts folgende Belegung:

> +24V DC  $0V$

#### **Erstinbetriebnahme:**

Nach dem das Tele-Professional an die Versorgungsspannung angeschlossen ist, beginnt das Gerät mit dem MemoryTest. Dieser kann mit der ESC-Taste übersprungen werden. Anschließend wird die PROF-Software geladen. Das Gerät ist fertig mit dem Startvorgang, sobald Sie "AG ist ON-OFF-Line" und "nicht verbunden" auf dem Display erscheint.

Durch Drücken der  $\Leftarrow$ -Taste ist man im Hauptmenu Meldungen angelangt. Durch mehrmaliges Drücken der Taste  $\Downarrow$  gelangt man zum Einstieg in die Erstkonfiguration. Zwischen den einzelnen Einträgen bzw. Auswahlmöglichkeiten können Sie mit  $\Downarrow$  oder  $\Uparrow$  wechseln. Mit ENTER wird die Eingabe übernommen.

Sprache: Deutsch Englisch Gerätetyp: AG-S5-TELE (Standart S5) PG-TELE (Büro-Gerät) AG-S5-KOR/MUX<br>AG-S7 300/400 (Standart S7-300/400) AG S7 200 9k6 AG-S7 200 19K2 AG-S5-F-TYPE<br>Ton Wählmodus: Impuls Nebenstellenbetrieb: Ja Nein Amtanwahl:  $0-9, 1, \frac{1}{2}, \frac{1}{2}, \frac{1}{2}, \frac{1}{2}, X, W, *$ Klingelanzahl vor Abheben: 0-5 Besetzton-Erk.: Ja Nein Modemtyp: D USA

Zum Betrieb der Tele-Professional ist folgendes zu beachten. Es kann immer nur ein PG-Tele ein AG-TELE oder umgekehrt anrufen. Es kann nie eine Kommunikation zwischen 2 als PG-TELE konfigurierten Geräten stattfinden. Bei dem Versuch der Kommunikation bekommt der Anwender nach erfolgtem Connect die Meldung "Partnerversion PG TELE" und die Geräte legen auf.

#### **Mechanische Daten:**

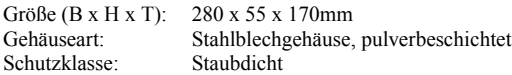

Mehr zum Tele-Professional sowie das aktuelle Geräte-Handbuch können Sie auf der Produktseite unter

### [www.process-informatik.de](http://www.process-informatik.de/)

herunterladen.